—

**verwandte Themen**

## **Standardeinstellungen wiederherstellen**

Über den Dialog **Standardeinstellungen wiederherstellen** können Sie die Einstellungen zur ASYS-Benutzeroberfläche in den Auslieferungszustand zurückversetzen.

ASYS verwaltet eine größere Mengen an Einstellungen, die Sie aktiv oder passiv (z.B. automatisch beim Schließen einer Maske) speichern. Diese Einstellungen lassen sich über diesen Dialog **komplett löschen**, wodurch für die Einstellungen wieder der Voreinstellungs-Zustand (Default-Zustand) gilt, bevor Sie das Programm erstmals gestartet hatten.

> **Wichtig**: Die Löschung Ihrer Einstellungen ist endgültig. Es wird keine Sicherungskopie oder drgl. verwaltet, zu der Sie zurückkehren könnten. Die Löschung der Einstellungen betrifft nur die ASYS-Benutzeroberfläche, Daten in ASYS sind hiervon nicht betroffen.

Diese Löschung betrifft **nicht Ihre ASYS-Zugangsdaten**, also Login-Name und Passwort. Sie können sich auch danach weiterhin ganz normal bei ASYS anmelden.

Diese Löschung Ihrer Einstellungen müssen Sie in einem Dialog bestätigen.

## **Grundlegender Aufbau**

Der Bestätigungsdialog besteht aus zwei Bereichen:

- 1. Titel und Hinweistext zu der zu bestätigenden Aktion.
- 2. Buttonzeile

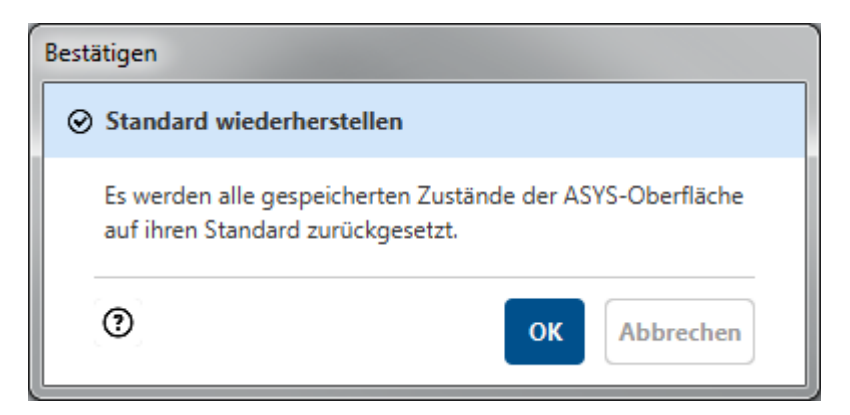

## **Buttonzeile**

Die Buttonzeile enthält drei Schaltflächen:

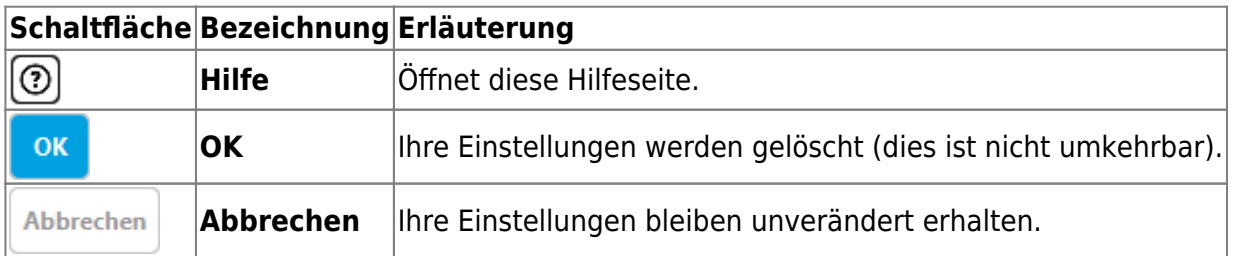

From: <https://hilfe.gadsys.de/asyshilfe/>- **ASYS-Onlinehilfe**

Permanent link: **[https://hilfe.gadsys.de/asyshilfe/doku.php?id=a7funk:funk\\_reset\\_std](https://hilfe.gadsys.de/asyshilfe/doku.php?id=a7funk:funk_reset_std)**

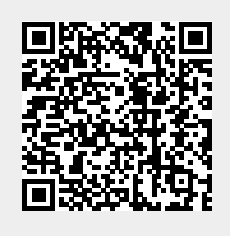

Last update: **2020/03/18 12:13**